## ةكبشو (LAN) ةيلحملI ةكبشلI لاصتI نيزختلا) SAN) مداخل Cisco UCS Blade Ï

## المحتويات

[المقدمة](#page-0-0) المتطلبا<u>ت الأساسية</u> [المتطلبات](#page-1-1) [المكونات المستخدمة](#page-1-2) [الرسم التخطيطي للشبكة](#page-1-3) [الاصطلاحات](#page-1-4) [معلومات أساسية](#page-1-5) [المهمة الرئيسية](#page-2-0) [المهمة](#page-2-1) [خلقت VLAN شامل](#page-3-0) [إنشاء شبكة VSAN عالمية](#page-5-0) [إنشاء vHBAs](#page-8-0) [إنشاء بطاقات واجهة الشبكة \(NICs\(](#page-11-0) [إقران الخادم بملف تعريف الخدمة](#page-12-0) [التحقق من الصحة](#page-13-0) [استكشاف الأخطاء وإصلاحها](#page-13-1) [معلومات ذات صلة](#page-13-2)

## <span id="page-0-0"></span>المقدمة

لفهم إدارة الخادم النصلي في نظام الحوسبة الموحدة (UCS) من Cisco، يلزم فهم ملف تعريف الخدمة أو *الخادم المنطقي*. يمثل "ملف تعريف الخدمة" طريقة عرض منطقية لخادم نصلي واحد، دون الحاجة إلى معرفة الخادم النصلي الذي تناقشه بدقة. يحتوي كائن ملف التعريف على شخصية الخادم، على سبيل المثال، معلومات الهوية والشبكة وهكذا دواليك. يمكن بعد ذلك ربط ملف التعريف بخادم نصلي واحد في كل مرة.

تم ابتكار مفهوم التوصيفات لدعم مفهوم التنقل المنطقي للملقمات أو نقل الهوية بشفافية من ملقم نصلي إلى آخر، وكذلك مفهوم التجميع. حتى إذا كنت تنوي إدارة الخادم النصلي كخادم فردي تقليدي ولا تستفيد من إمكانية التنقل أو التجميع، فلا يزال يتعين عليك إنشاء ملف تعريف خدمة للخادم النصلي وإدارته. بينما يمكنك تمهيد خادم نصلي دون وجود ملف تعريف خدمة، إلا أنه لا يحتوي على اتصال شبكة أو شبكة تخزين (SAN(.

هذا ملخص لمحتويات ملف تعريف خدمة في Cisco UCS:

- معلومات الهوية للخادم (UUID(
- اسم العقدة على مستوى العالم (على مستوى الخادم)
- تهيئة الشبكة المحلية (LAN)/شبكة التخزين (SAN) (من خلال تهيئة بطاقة واجهة الشبكة (vNIC)/مهايئ الناقل المضيف (vHBA((هوية WWN/MAC (HBA/NIC(ملف تعريف بطاقة واجهة الشبكة (NIC (لشبكة الإيثرنتمعلومات تكوين VSAN /VLAN

● أمر التمهيد

● سياسات متنوعة

يفترض هذا المستند أن اتصال مدير Cisco UCS يعمل وأنه تم اكتشاف جميع الأجهزة بشكل صحيح.

# <span id="page-1-0"></span>المتطلبات الأساسية

### <span id="page-1-1"></span>المتطلبات

توصي Cisco بأن تكون لديك معرفة بإدارة الأجهزة النصلية لخادم Cisco UCS.

### <span id="page-1-2"></span>المكونات المستخدمة

تستند المعلومات الواردة في هذا المستند إلى Cisco UCS.

تم إنشاء المعلومات الواردة في هذا المستند من الأجهزة الموجودة في بيئة معملية خاصة. بدأت جميع الأجهزة المستخدمة في هذا المستند بتكوين افتراضي. إذا كانت شبكتك مباشرة، فتأكد من فهمك للتأثير المحتمل لأي أمر.

#### <span id="page-1-3"></span>الرسم التخطيطي للشبكة

يستخدم هذا المستند إعداد الشبكة التالي، وهو مخطط Cisco UCS النموذجي:

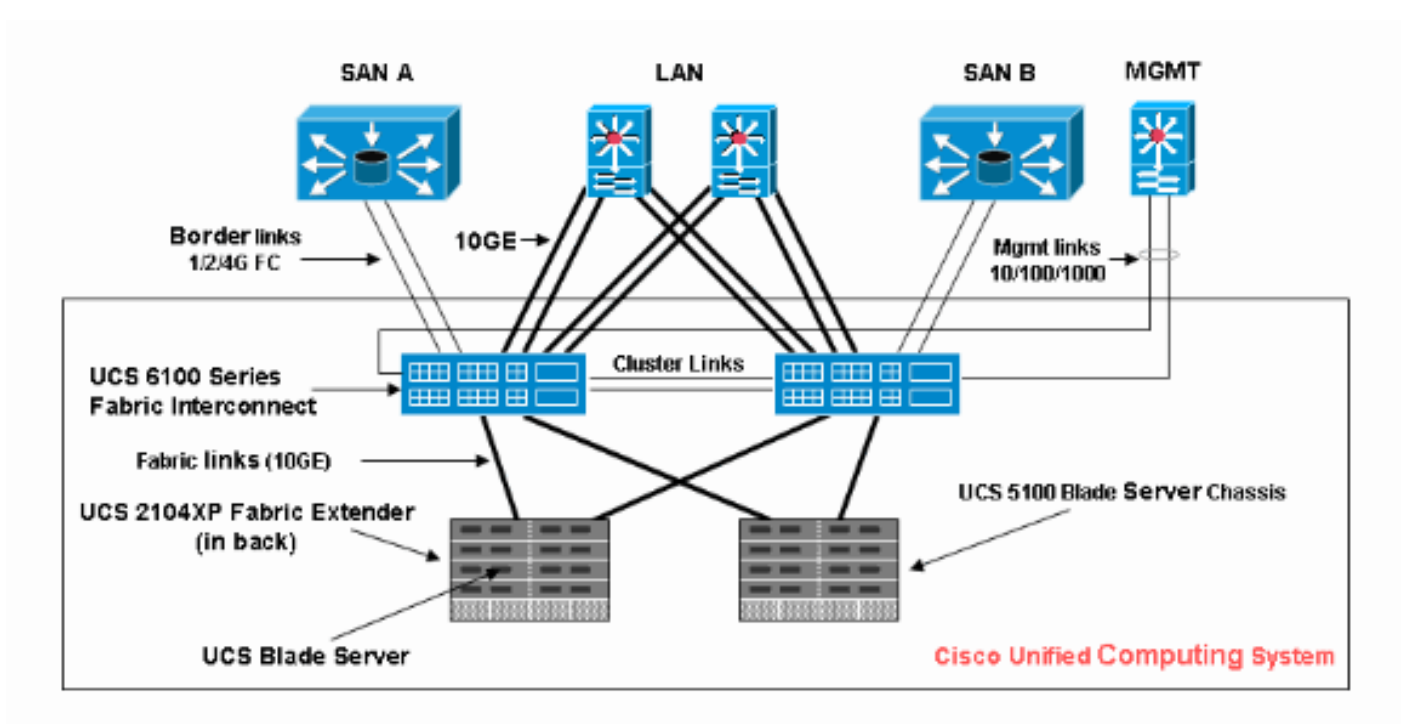

#### <span id="page-1-4"></span>الاصطلاحات

راجع [اصطلاحات تلميحات Cisco التقنية للحصول على مزيد من المعلومات حول اصطلاحات المستندات.](//www.cisco.com/en/US/tech/tk801/tk36/technologies_tech_note09186a0080121ac5.shtml)

# <span id="page-1-5"></span>معلومات أساسية

تعد بطاقات واجهة الشبكة (vNICs (ومهايئات الناقل المضيف (vHBA (هي الجزء الأكثر صعوبة في ملفات تعريف الخدمات. يتم تحديد بطاقات واجهة الشبكة (vNICs (على عناوين MAC و vHBA على عناوين WWN.

بالنسبة للمهايئات التي لا تحتوي إلا على بطاقات واجهة شبكة (NICs (مادية، على سبيل المثال، CNA UCS Cisco KR71M و KR82598 UCS Cisco، يجب عليك إنشاء بطاقة واجهة شبكة (vNIC (لكل بطاقة واجهة شبكة تريد جعلها قابلة للاستخدام على الشبكة ضمن Cisco UCS. ثم تتضمن بطاقة واجهة الشبكة (NIC) إعداد محول وعلامة تجاوز الفشل. بالنسبة إلى Cisco UCS 82598KR، يجب أن تطابق الإعداد المادي حتى يذهب المحول الأول إلى A Interconnect Fabric والثاني إلى B Interconnect Fabric، ولا يمكنك إختيار تجاوز الفشل. بالنسبة إلى محول KR71M CNA UCS Cisco، يتم ربط كل بطاقة واجهة شبكة (vNIC (مع اتصال بيني خاص عبر القنوات الليفية، ولكن يمكنك تمكين التغلب على الأعطال.

يجب أن تقترن كل بطاقة واجهة شبكة (NIC (بواحدة أو أكثر من شبكات VLAN، مما يعني أنه يجب تكوين كل شبكة VLAN بشكل عام، ويجب أن تظل شبكة VLAN الافتراضية (1 VLAN (مرتبطة بشكل خاص ببطاقة واجهة الشبكة (NIC (إذا كان هناك أي حركة مرور افتراضية للشبكة للوصول إلى المحول على الخادم النصلي المرتبط بملف التعريف الذي يحتوي على بطاقة واجهة الشبكة (vNIC(. ويعد التكوين البسيط الأكثر نموذجية هو بطاقة واجهة شبكة (vNIC( التي تدعم شبكة VLAN الافتراضية فقط.

هناك علامة، غالبا ما تقترن مع شبكة VLAN الافتراضية، تعلن شبكة VLAN الافتراضية لشبكة NIC معينة. يشير هذا علم أن حركة مرور على أن VLAN يأتي من خلال إلى ال NIC untagged، لذلك in other words ، ال NIC في ال os يستطيع بقيت دون VLAN.

إذا كانت بطاقة واجهة الشبكة (NIC) تدعم شبكات VLAN، والتي ليست *الشبكة الافتراضية* لبطاقة واجهة الشبكة (VNIC (تلك بشكل خاص، فإن حركة مرور شبكات VLAN هذه تأتي من خلال بطاقة واجهة الشبكة (NIC (مع تمييز شبكة VLAN بشكل صحيح. بعد ذلك يجب تكوين بطاقة واجهة الشبكة (NIC (هذه في نظام التشغيل الخاص بها كطراز مدروس للشبكة المحلية الظاهرية (VLAN(.

المهايئ المادي — للمهايئات التي ليس لها إلا بطاقات واجهة شبكة (NICs) مادية (Cisco UCS M71KR، Cisco KR82598 UCS(، يجب عليك إنشاء بطاقة واجهة شبكة (NIC (لكل بطاقة واجهة شبكة تريد جعلها قابلة للاستخدام على الشبكة ضمن Cisco UCS. بعد ذلك، تحتوي بطاقة واجهة الشبكة (NIC) على إعداد محول وعلامة تجاوز الفشل. بالنسبة إلى Cisco UCS 82598KR، يجب أن تطابق الإعداد الفعلي حتى يذهب المحول الأول إلى المحول A والثاني إلى المحول B، ولا يمكنك إختيار تجاوز الفشل. بالنسبة إلى KR71M UCS Cisco، يرتبط كل بطاقة واجهة شبكة (vNIC (بمحول معين، ولكن يمكنك تمكين تجاوز الفشل.

المهايئ القادر على المحاكاة الافتراضية — يدعم المهايئ Cisco UCS M81KR المحاكاة الافتراضية لبطاقة واجهة الشبكة (NIC) إما لنظام التشغيل الأحادي أو ل VMware ESX. داخل نظام تشغيل واحد، يقدم كل Cisco UCS vNIC KR81M على هيئة مهايئ فعلي. بالنسبة ل VMware، تسمح ميزة خاصة بتقديم بطاقات واجهة الشبكة (NIC( طراز Cisco UCS M81KR مباشرة إلى نظام التشغيل الضيف، مما يعمل على تجاوز طبقة المحولات الظاهرية VMWare. وهذا يسمح بالكفاءة، كما يسمح ل UCS Cisco بإعادة تكوين البنية الأساسية للشبكة إذا قامت الأجهزة الافتراضية بالترحيل بين مثيلات خادم ESX على الخوادم النصلية المختلفة.

## <span id="page-2-0"></span>المهمة الرئيسية

#### <span id="page-2-1"></span>المهمة

لا يوجد اتصال شبكة أو شبكة منطقة تخزين (SAN) للخادم النصلي من خلال بنية Cisco UCS بدون ملف تعريف خدمة. يوضح هذا المستند كيفية تكوين اتصال LAN و SAN الأساسي لخادم Cisco UCS النصلي مع إنشاء ملف تعريف الخدمة مع هذه الكائنات لتمكين خادم نصلي UCS Cisco لاتصال LAN و SAN:

.1 قم بإنشاء شبكة VLAN عامة (تأكد من أن هذا قد تم إنشاؤه قبل إنشاء ملف تعريف الخدمة)

- .2 إنشاء VSAN عمومي (تأكد من أن هذا تم إنشاؤه قبل إنشاء ملف تعريف الخدمة)
	- .3 إنشاء vHBAs ضمن ملف تعريف الخدمة هذا
	- .4 إنشاء بطاقات واجهة الشبكة (NICs (ضمن ملف تعريف الخدمة هذا
	- 5. أربط ملف تعريف الخدمة الذي تم إنشاؤه بخادم Cisco UCS blade

يفترض هذا المستند أن اتصال Manager UCS Cisco يعمل وأنه تم اكتشاف جميع الأجهزة بشكل صحيح.

#### <span id="page-3-0"></span>خلقت VLAN شامل

لكي يكون أي شبكة VLAN مدعومة على أي خادم نصلي، يجب إنشاء كائن شبكة VLAN في تكوين UCS Cisco العام في علامة التبويب شبكة LAN في لوحة التصفح. أنت يستطيع أيضا خلقت VLANs مرتبط فقط بناء اتصال بيني A أو فقط بناء اتصال بيني B؛ غير أن هو أكثر مرونة أن فقط أنشأتهم بشكل عام، و ل VLANs أن يكون مكنت على إما بناء اتصال بيني.

ملاحظة: أنت تحتاج معرف VLAN فريد لكل شبكة VLAN مسماة تقوم بإنشائها. أنت يستطيع لا يخلق VLANs مع idS من 3968 إلى .4048 هذا النطاق من معرفات شبكات VLAN محجوز.

- .1 في لوح التصفح، أختر صفحة شبكة LAN.
	- 2. أختر **شبكة LAN > سحابة شبكة** .LAN

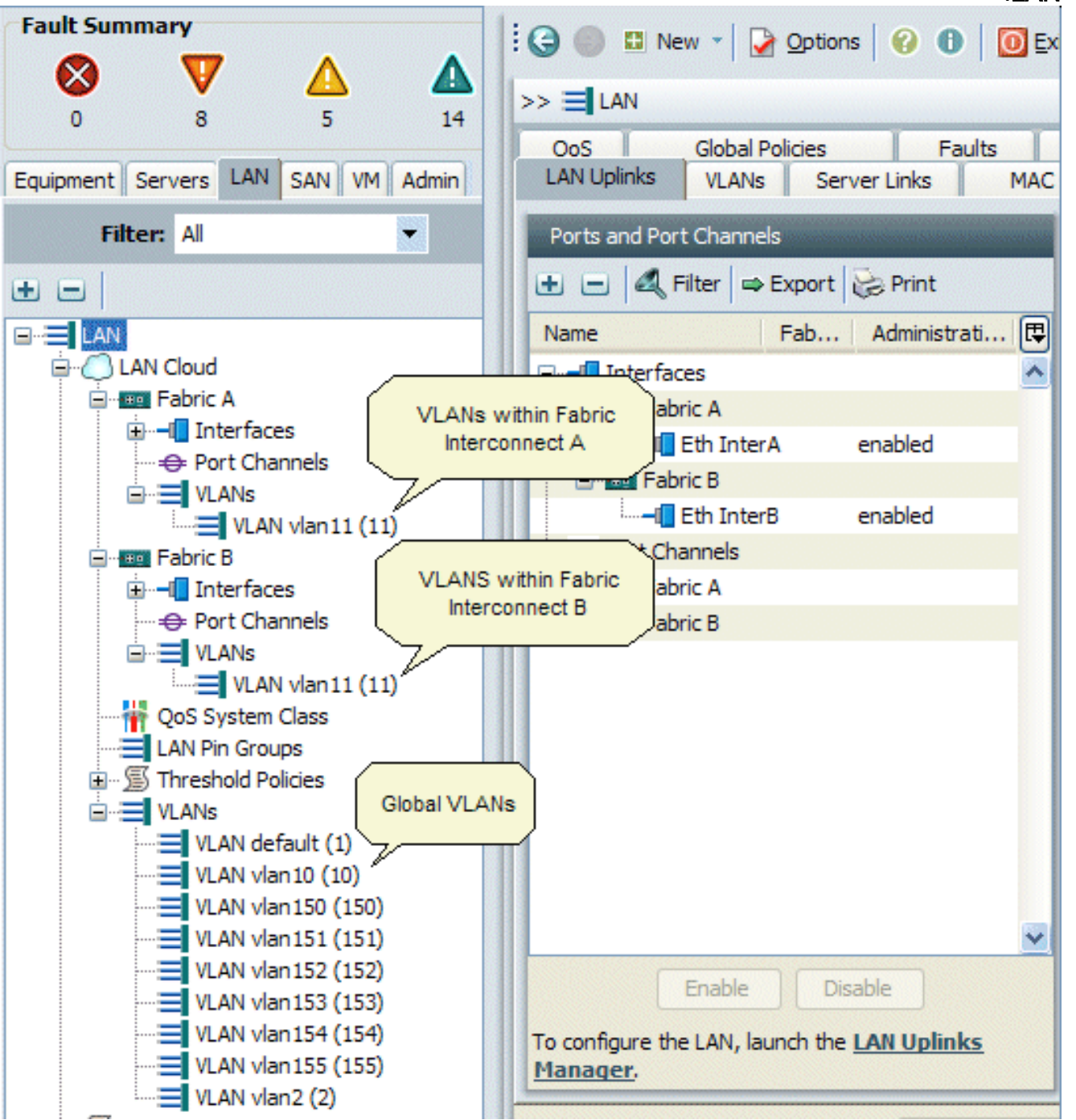

3. اخترت ال V**LANs** صفحة في جزء العمل، اخترت V**LANs،** بعد ذلك اخترت +in order to بدات ال VLAN خلق .

.4 أدخل هذه المعلومات في شاشة إنشاء VLAN ثم انقر موافق:دخلت في الإسم مجال، فريد إسم ل ال

VLAN.في حقل المعرف، أدخل معرف الشبكة الذي تم تعيينه لشبكة VLAN.تضيف Manager UCS Cisco GUI شبكة VLAN إلى عقدة VLANs تحت سحابة

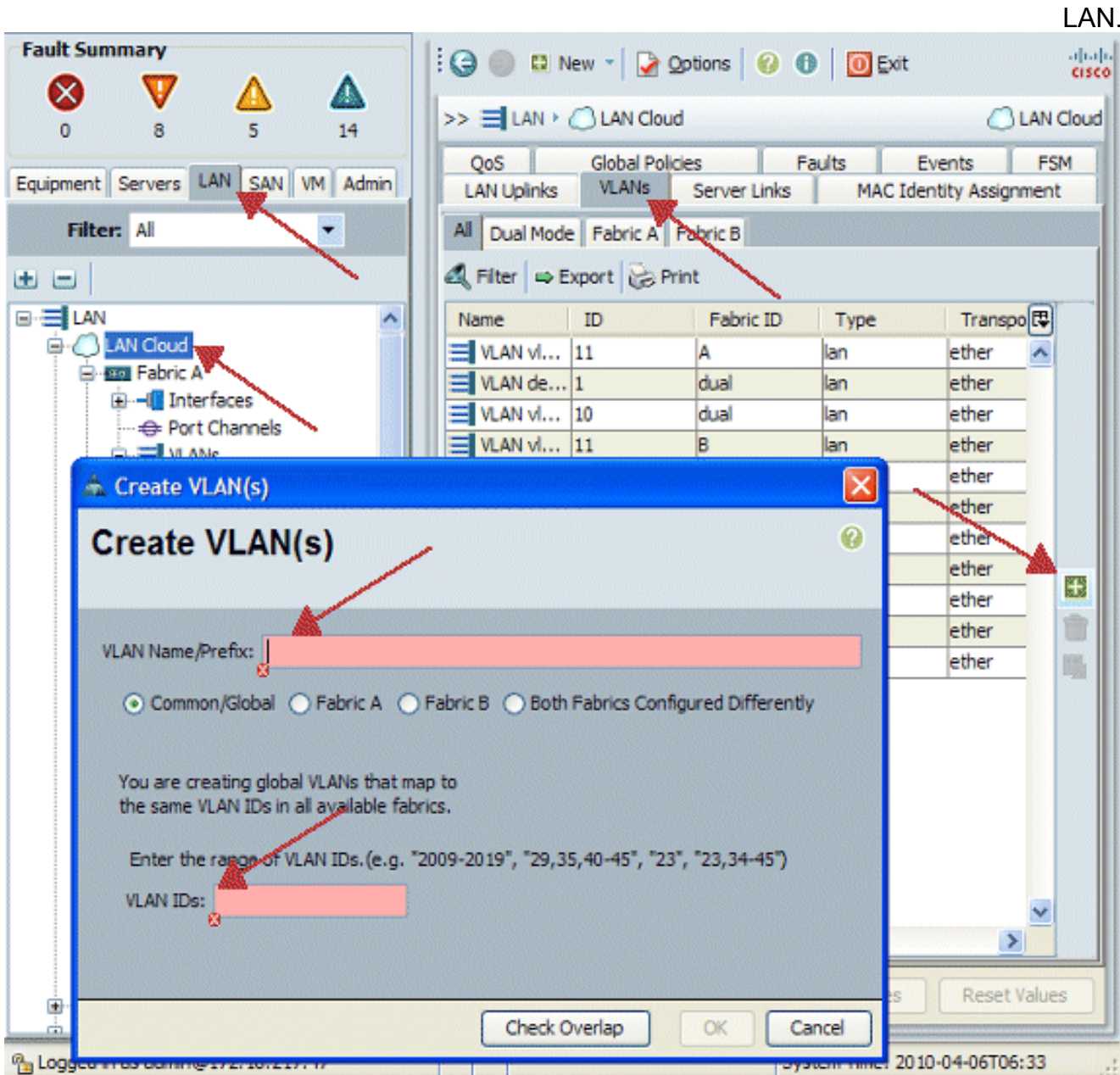

VLANs أن يكون يمكن الوصول إلى كلا Interconnect Fabric يكون مرئيا فقط في VLANs > Cloud LAN عقدة. أنت يستطيع لا يراهم تحت ال VLANs > Interconnect Fabric عقدة، أي يعرض فقط VLANs يمكن الوصول إليه إلى أن Interconnect Fabric فقط. دققت أن أنت بنجاح خلقت VLAN شامل.

- .5 في لوح التصفح، أختر صفحة شبكة LAN.
- 6. في صفحة الشبكة المحلية (LAN)، أختر **LAN > سحابة الشبكة المحلية (LAN**).
	- .7 في شبكة LAN، أختر VLAN.
- 8. أخترت **ال VLAN عام** أنت خلقت. بعد ذلك قم بتأكيد خاصية VLAN في "جزء العمل" إلى اليمين.

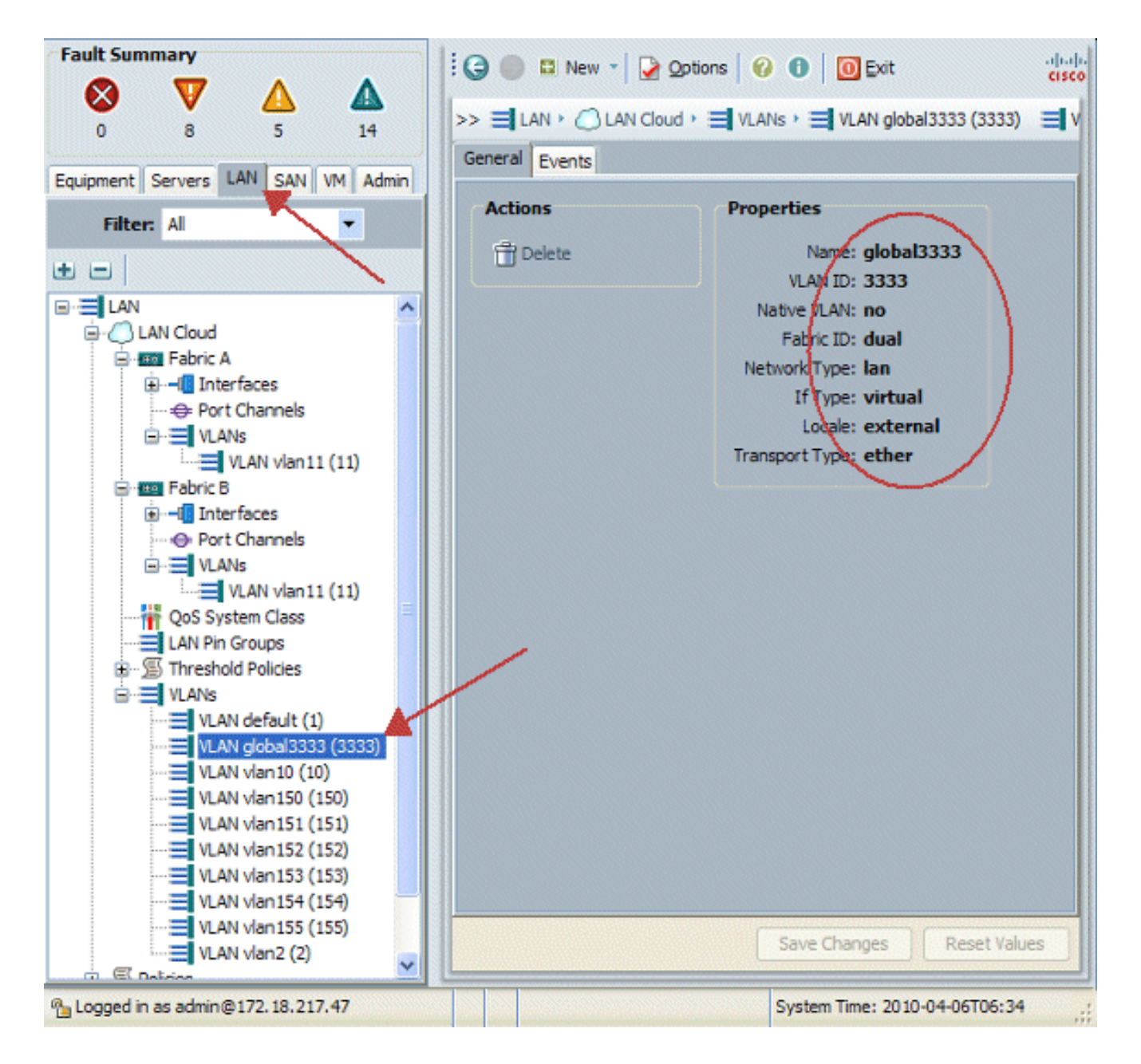

#### <span id="page-5-0"></span>إنشاء شبكة VSAN عالمية

يماثل منطق شبكة منطقة التخزين (VSAN(/بطاقة واجهة الشبكة (HBA (غالبا منطق شبكة المنطقة المحلية الظاهرية (VLAN(/بطاقة واجهة الشبكة (NIC (الافتراضية. إذا كنت ترغب في دعم أي شبكة VSAN، فستحتاج إلى تكوينها بشكل عام في برنامج Cisco UCS Manager، ومن ثم يمكن اقترانها ببروتوكول vHBA معين. يتم تكوين شبكة منطقة التخزين (VSAN (الافتراضية مسبقا في برنامج Manager UCS Cisco، ويتم إختيارها تلقائيا كاتصال افتراضي لكل vHBA.

ل VSAN، يدعم كل وصلة ليفية من UCS Cisco إلى طبقة التوزيع شبكة VSAN واحدة فقط. يتم تحديد هذا كخاصية للوصلة. بينما يمكن لبطاقة واجهة الشبكة (NIC (أن تدعم شبكات محلية ظاهرية (VLANs (متعددة، إلا أن كل بطاقة من نوع vHBA يمكن أن تدعم شبكة منطقة تخزين ظاهرية (VSAN (واحدة فقط.

تكوين شبكة VSAN:

أتمت هذا to order in steps شكلت VSAN عام أن يكون استعملت ل vHBA.

- .1 أختر علامة التبويب SAN.
- 2. اختر شبكة منطقة التخزين (SAN) > شبكة منطقة التخزين .(SAN)

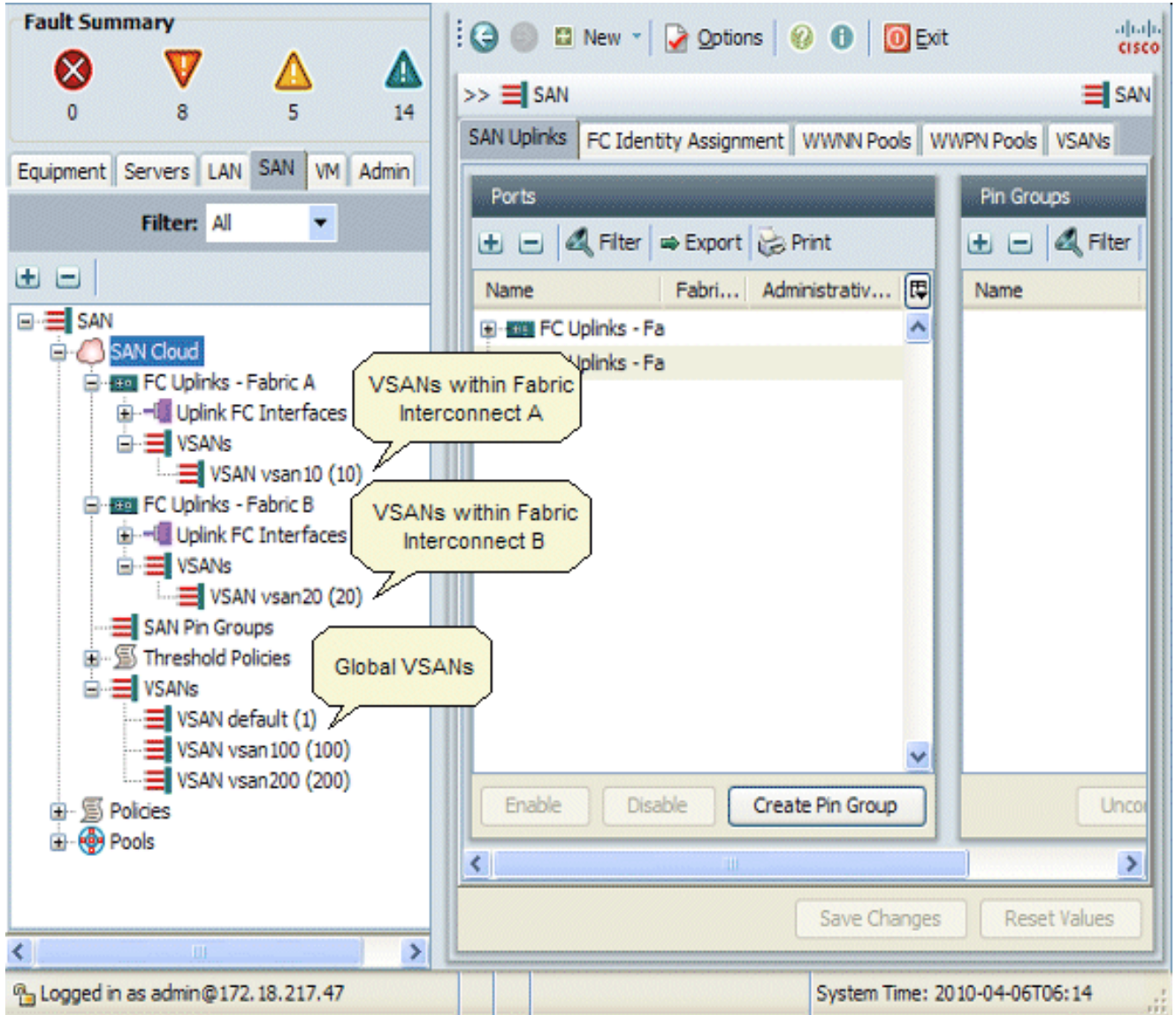

3. اخترت ال **VSANs** صفحة في جزء العمل، اخترت V**SANs،** بعد ذلك اخترت +in order to بدات ال VSAN خلق .تضيف GUI Manager UCS Cisco شبكة VSAN إلى عقدة VSANs تحت سحابة .SAN

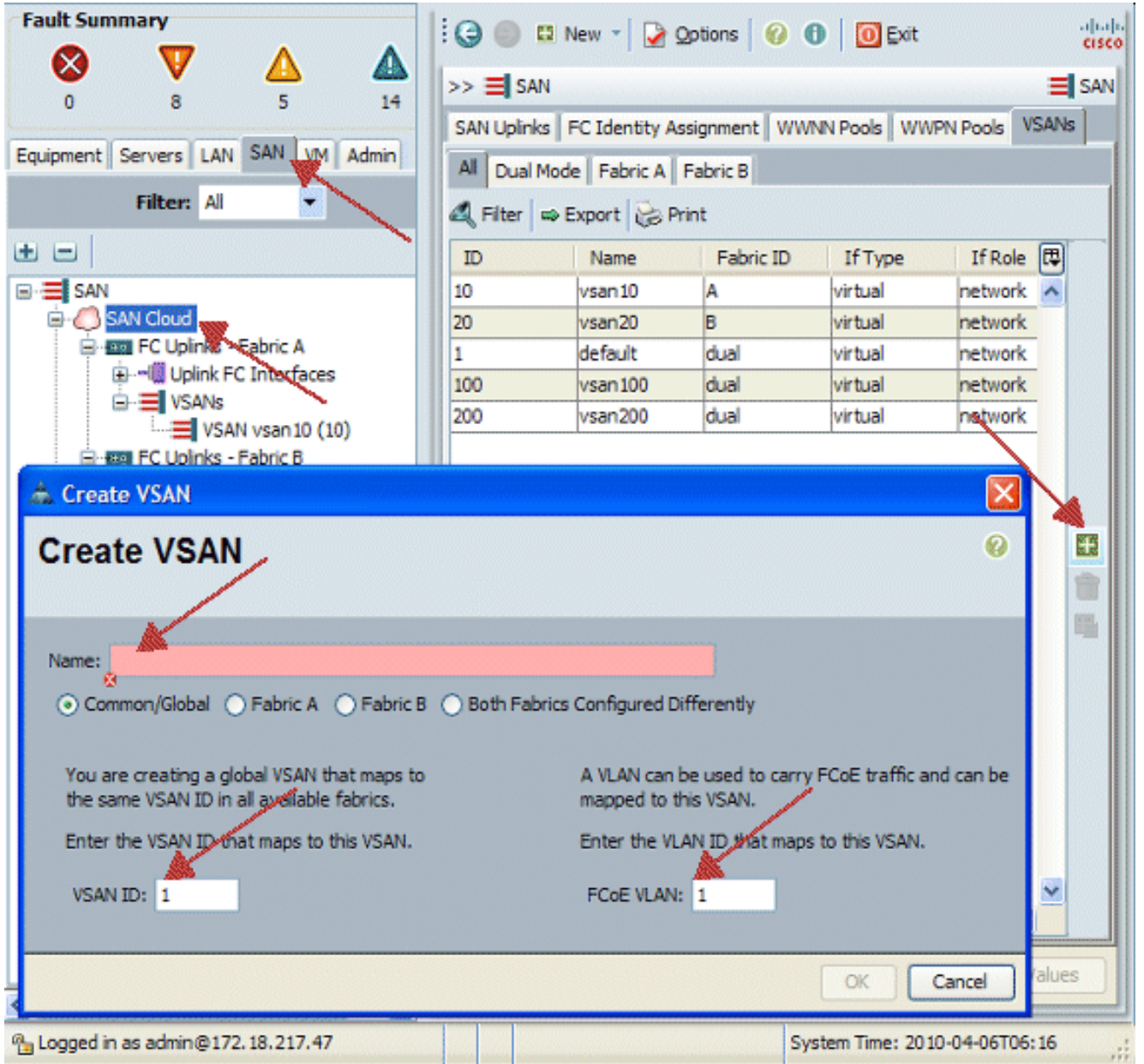

أدخل هذه المعلومات في شاشة إنشاء VSAN وأكمل الخطوات التالية:في حقل "الاسم"، قم بإنشاء اسم ذو .4معنى لشبكة VSAN الخاصة بك.في حقل المعرف، أدخل معرف VSAN صالح. يجب أن يتطابق هذا مع معرف في شبكة منطقة التخزين (SAN) الأساسية لديك.قم بإضافة معرف شبكة VLAN الذي يتم إستخدامه داخليا لحمل FCoE.تضيف Cisco UCS Manager GUI شبكة VSAN إلى عقدة VSANs تحت سحابة .SAN

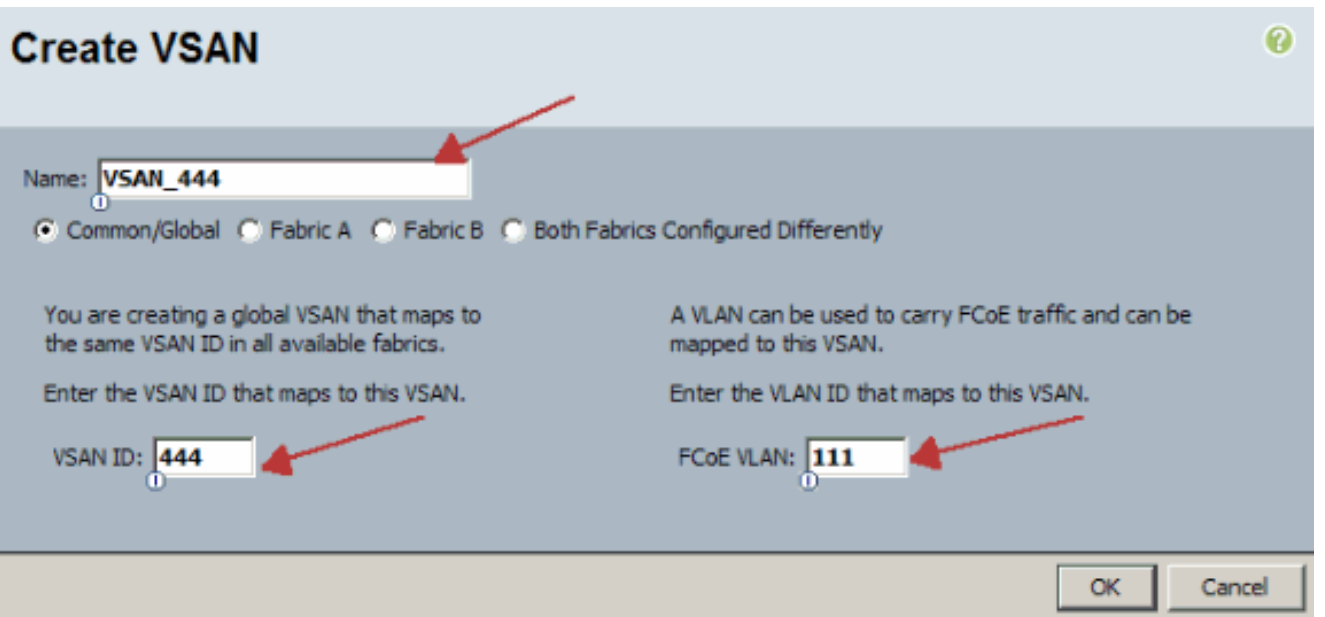

#### <span id="page-8-0"></span>إنشاء vHBAs

قم بإضافة مهايئات الناقل المضيف (HBA (الظاهرية إلى ملف التعريف الخاص بك إذا كنت مطلوبا لاستخدام تقنية القنوات الليفية عبر شبكة إيثرنت (FCoE) للوصول إلى وحدة التخزين عبر القنوات الليفية. يتم تكوين مهايئ الناقل المضيف vHBA في كل ملف تعريف خدمة بطريقة مماثلة ل vNIC.

- 1. قم بتسجيل الدخول إلى واجهة المستخدم الرسومية (GUI) لبرنامج Cisco UCS Manager.
	- 2. في لوح التصفح، أختر صفحة **الخوادم**.
	- .3 أختر خوادم > قوالب ملف تعريف الخدمة.
		- .4 أختر جذر.
		- 5. في جزء العمل، حدد **عام**.
	- 6. انقر على **إنشاء ملف تعريف خدمة (خبير)** وتظهر نافذة منبثقة.

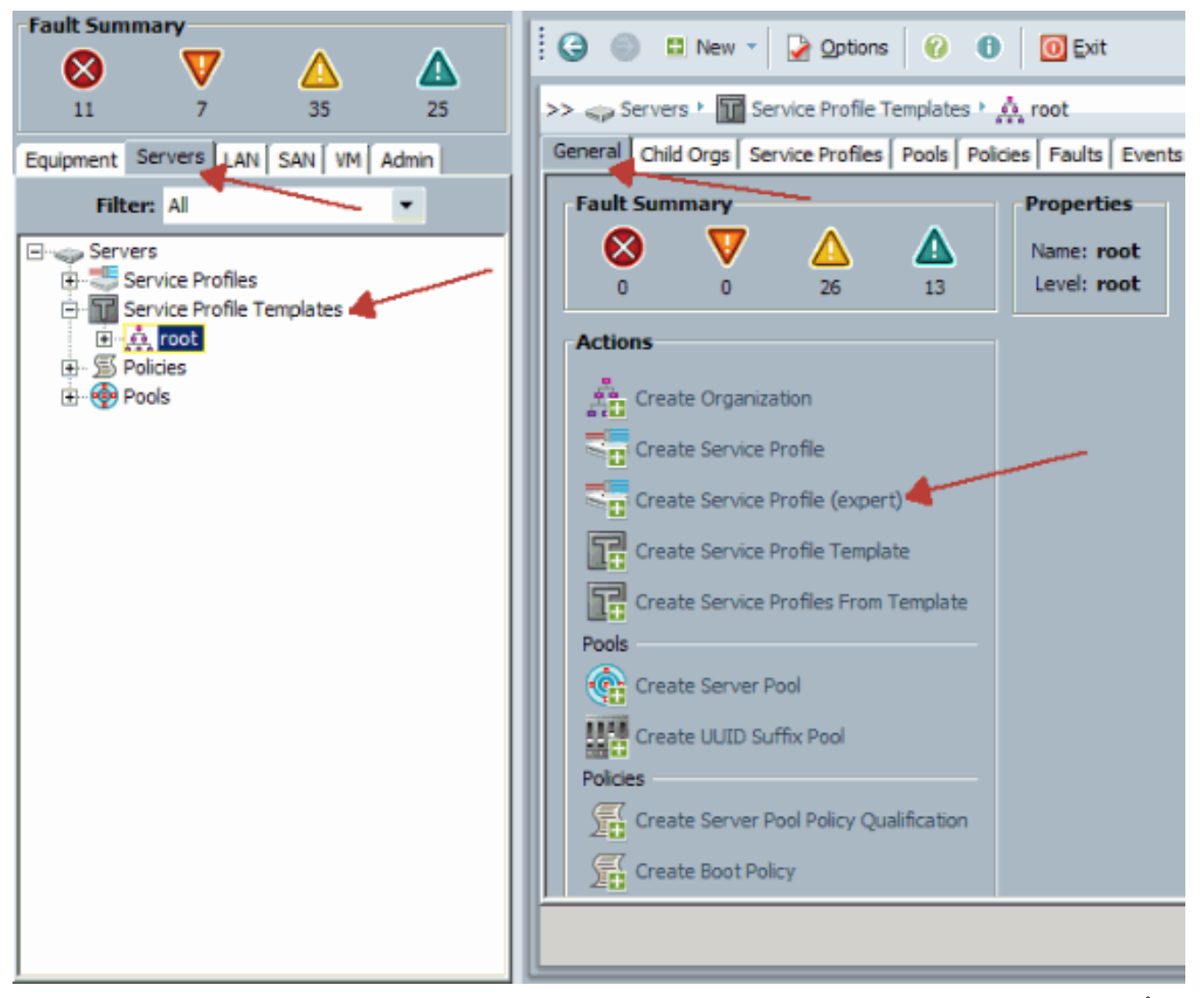

7. املأ الاسم، والذي يساوي شيئا ما بشكل عام لملف التعريف هذا عند تعيينه لخادم نصلي. قم بإضافة وصف كما هو مطلوب. ثم انقر فوق التالي.

# **Unified Computing System Manager**

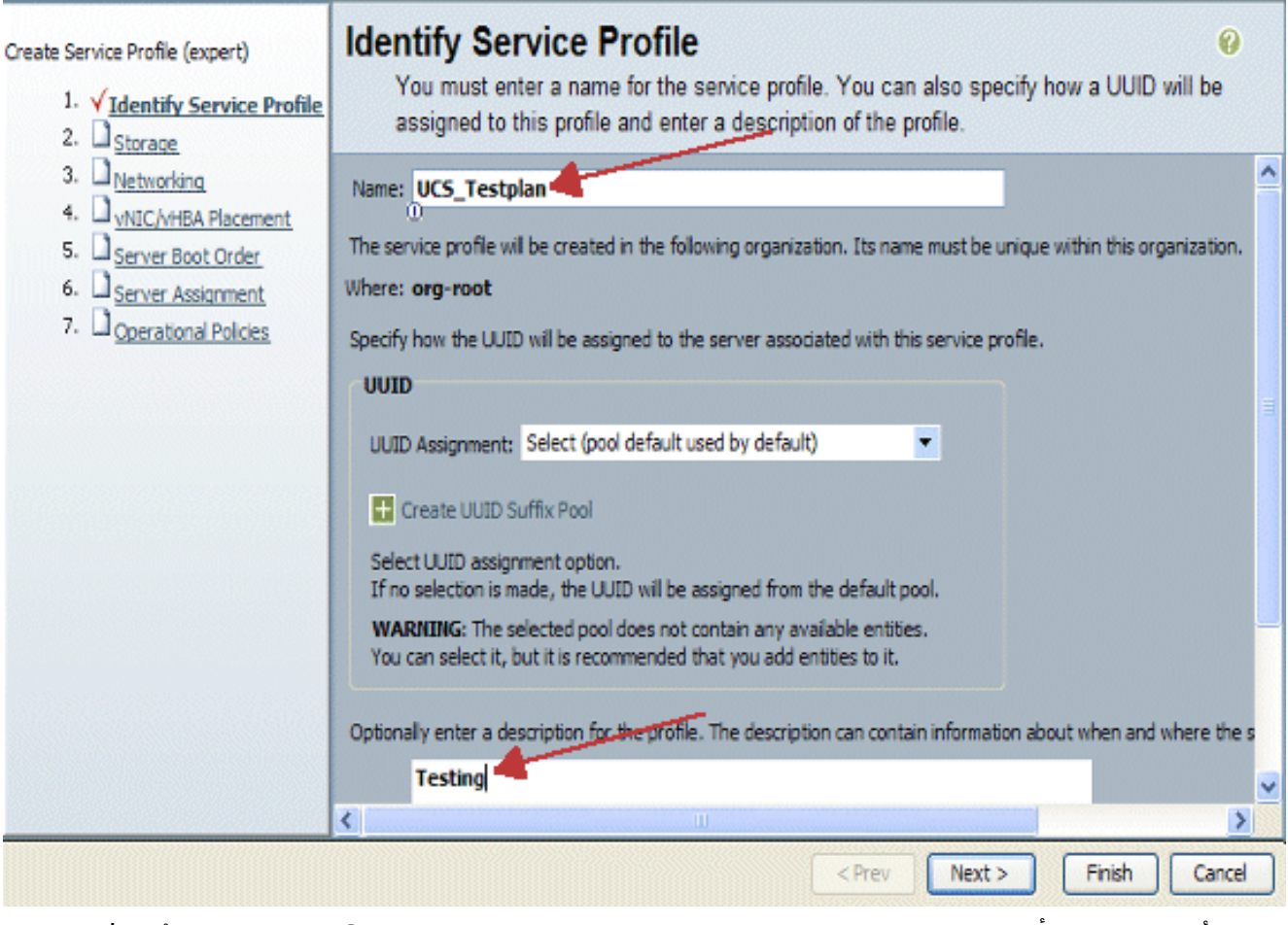

حدد الأسلوب لتعيين أسماء WWN إلى vHBAs. حدد شبكة منطقة التخزين vSAN التي تم إنشاؤها في .8الخطوات الواردة أعلاه وتعيينها على مهايئات الناقل المضيف .vHBAs

# **Unified Computing System Manager**

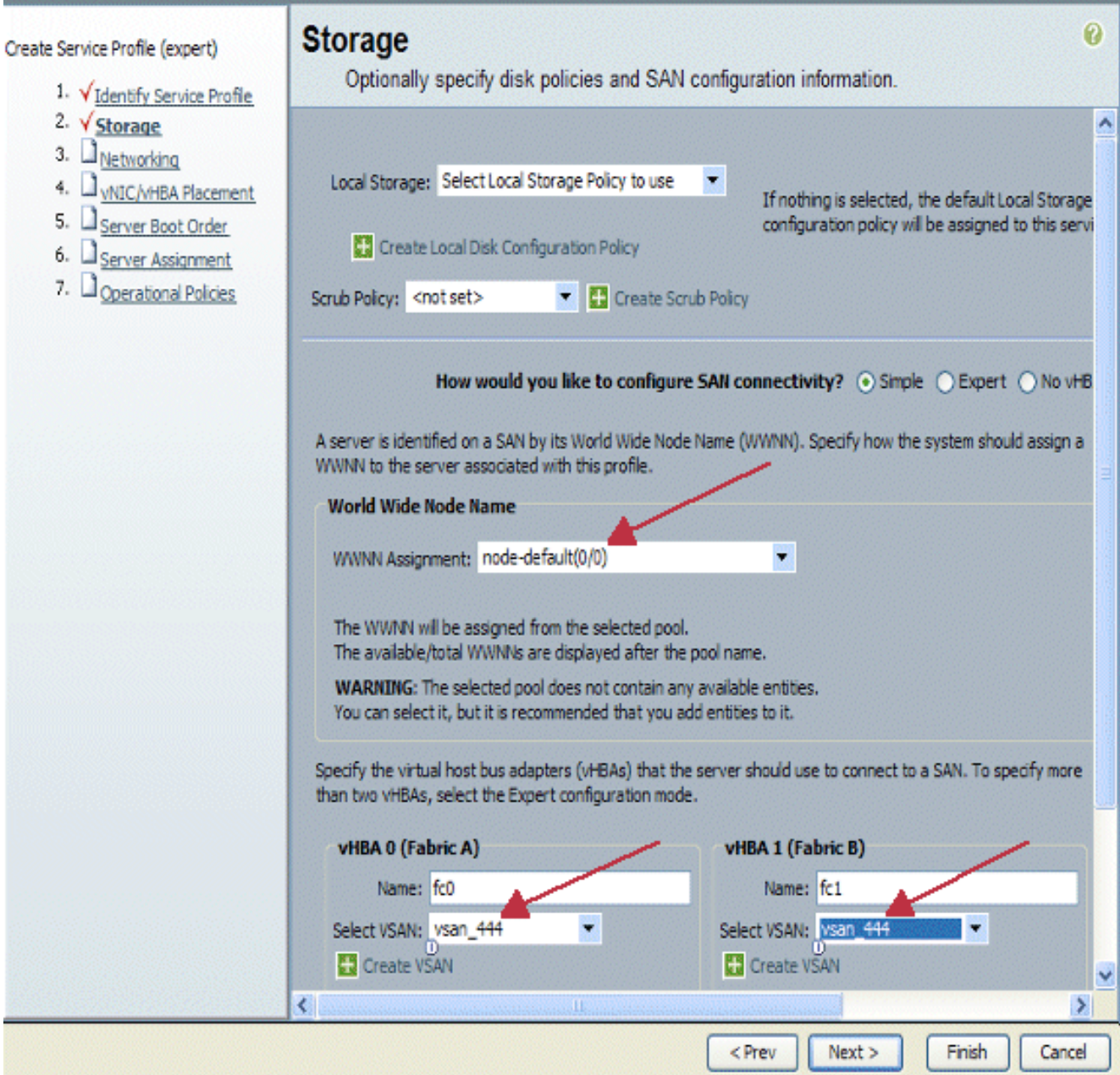

#### <span id="page-11-0"></span>إنشاء بطاقات واجهة الشبكة (NICs(

إضافة بطاقات واجهة الشبكة (NICs (إلى ملف التعريف كما هو موضح في الخطوات التالية كمتابعة لعملية إنشاء ملف تعريف الخدمة:

أكمل الخطوات التالية:

أخترت ال VLAN أن كان خلقت في الخطوة سابق وعينت هو إلى ال vNICs.

# **Unified Computing System Manager**

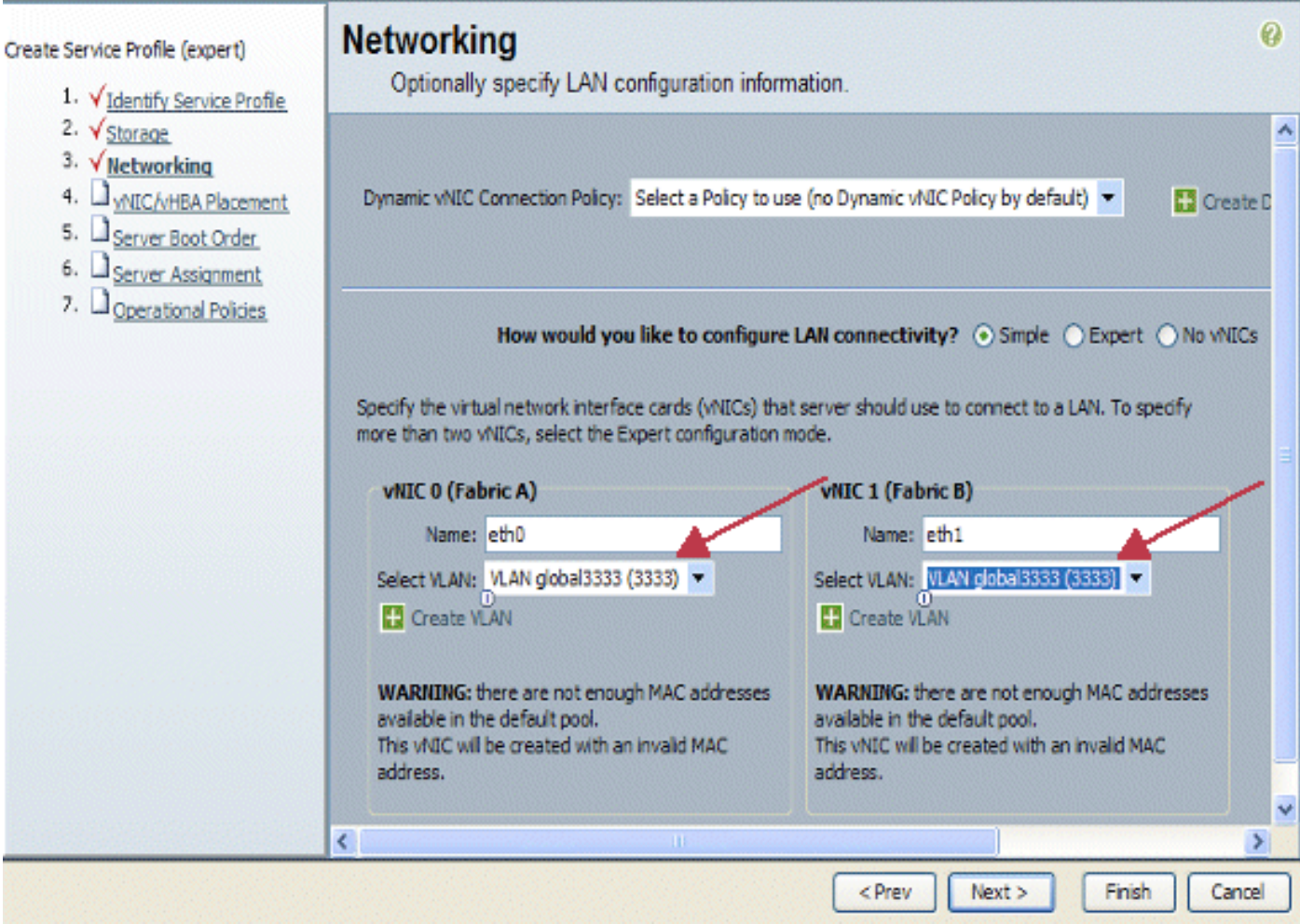

#### <span id="page-12-0"></span>إقران الخادم بملف تعريف الخدمة

هذه الخطوة إختيارية، ما يعني أنك يمكنك إختيار إقران ملف تعريف الخدمة هذا بالخوادم في مناطق الأجزاء الأخرى .Cisco UCS Manager برنامج من

عند إقران خادم نصلي بملف تعريف خدمة، يحاول مدير Cisco UCS أولا تعيين الخادم النصلي للتكوين. لا يفيد ذلك في تعديل الخادم النصلي نفسه، ولكن المهمة لا تزال تتحقق من توافق الخادم النصلي مع أحد التوصيفات. وإذا لم يكن متوافقا فإنه يفشل.

بمجرد تعيين الخادم النصلي بنجاح، تبدأ عملية الاقتران الفعلي. وهذا يتضمن برنامج Cisco UCS Manager الذي يتسبب في تمهيد نظام تشغيل مصغر يسمى نظام تشغيل أداة وضع المعالجة المساعدة (PmuOS (على الخادم النصلي.

#### **Unified Computing System Manager** 0 **Server Assignment** Create Service Profile (expert) Optionally specify a server or server pool for this service profile. 1. VIdentify Service Profile 2. Vstorage You can select an existing server or server pool, or specify the physical location of the server you want to associa 3. V Networking 4. V vNIC/vHBA Placement 5. V Server Boot Order Select the power state to be apoled when thi 6. V Server Assignment Server Assignment: Assign Late 7. Operational Policies O down O up The service profile is not automatically associated with a server. Either select a server from the list or associate ≮∥ <sup>></sup> < Prev  $Next$ Finish Cancel

## <span id="page-13-0"></span>التحقق من الصحة

استخدم هذا القسم لتأكيد عمل التكوين بشكل صحيح.

تحقق من واجهات المهايئ التي أنشأتها في علامة التبويب الخادم في إدارة UCS.

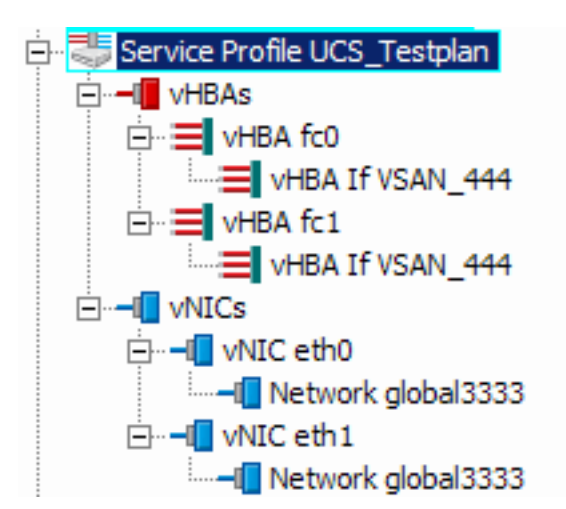

# <span id="page-13-1"></span>استكشاف الأخطاء وإصلاحها

لا تتوفر حاليًا معلومات محددة لاستكشاف الأخطاء وإصلاحها لهذا التكوين.

<span id="page-13-2"></span>معلومات ذات صلة

● [الدعم التقني والمستندات - Systems Cisco](//www.cisco.com/cisco/web/support/index.html?referring_site=bodynav)

ةمجرتلا هذه لوح

ةي الآلال تاين تان تان تان ان الماساب دنت الأمانية عام الثانية التالية تم ملابات أولان أعيمته من معت $\cup$  معدد عامل من من ميدة تاريما $\cup$ والم ميدين في عيمرية أن على مي امك ققيقا الأفال المعان المعالم في الأقال في الأفاق التي توكير المالم الما Cisco يلخت .فرتحم مجرتم اهمدقي يتلا ةيفارتحالا ةمجرتلا عم لاحلا وه ىل| اًمئاد عوجرلاب يصوُتو تامجرتلl مذه ققد نع امتيلوئسم Systems ارامستناء انالانهاني إنهاني للسابلة طربة متوقيا.